#### OPIS PRZEDMIOTU ZAMÓWIENIA:

# **ROZBUDOWA FUNKCJONUJACEGO U ZAMAWIAJĄCEGO INFORMATYCZNEGO**  SYSTEMU KADROWO-PŁACOWEGO "enova365"

#### CPV: 48218000-9

Opis aktualnego stanu licencyjnego Zamawiającego:

- 1. enova365 standard Kadry Płace wersja złota 6 stanowisk (licencji)
- 2. enova365 Czas pracy (moduł dodatkowy serwerowy)

#### SZCZEGÓŁOWY ZAKRES PRZEDMIOTU ZAMÓWIENIA:

## **1. Rozszerzenie Systemu enova365 standard Kadry Płace wersja złota – 5 stanowisk do wersji platynowej – 5 stanowisk**

## **2. Moduł** *Pulpit Pracownika i Kierownika*

## **2.1. Lista obligatoryjnych funkcjonalności wynikających z wersji platynowej:**

**(funkcjonalności standardowe** w systemie enova365 wersja platyna **– niewymagające prac programistycznych)** 

- 2.1.1. Wniosek o urlop
- 2.1.2. Oświadczenie o używaniu pojazdu do celów służbowych
- 2.1.3. Wniosek o wystawienie zaświadczenia o wynagrodzeniu
- 2.1.4. Wniosek o wystawienie zaświadczenia o zatrudnieniu
- 2.1.5. Plan urlopów
- 2.1.6. Informacja o PIT
- 2.1.7. Oświadczenie o korzystaniu z opieki nad dzieckiem z art. 188 KP
- 2.1.8. Oświadczenie o rezygnacji z PPK
- 2.1.9. Zgłoszenie/wyrejestrowanie członka rodziny do/z ubezpieczenia zdrowotnego
- 2.1.10. Zmiana danych osobowych

## **2.2. Lista ponadstandardowych funkcjonalności wg. zindywidualizowanych potrzeb Zamawiającego**

**(funkcjonalności ponadstandardowe** – indywidualne, **wymagające prac programistycznych** w oparciu o przedstawiony przez Zamawiającego opis funkcji**)** 

- 2.2.1. Oświadczenie o czasie pracy
- 2.2.2. Zlecenie pracy w godzinach nadliczbowych
- 2.2.3. Wniosek o pracę zdalną
- 2.2.4. Wnioski premiowe

#### **UWAGA:**

Szczegółowy opis funkcjonalności ponadstandardowych określony został **w załączniku nr 1** do niniejszego Opisu Przedmiotu Zamówienia.

**2.3.** Wdrożenie modułu *Pulpit Pracownika i Kierownika* zawiera w swoim zakresie uruchomienie, konfigurację oraz parametryzację *Pulpitów Pracownika i Kierownika. (Zamawiający wymaga wykonania wyżej wymienionych czynność wg standardu systemu enova365 bez modyfikacji programistycznych)* 

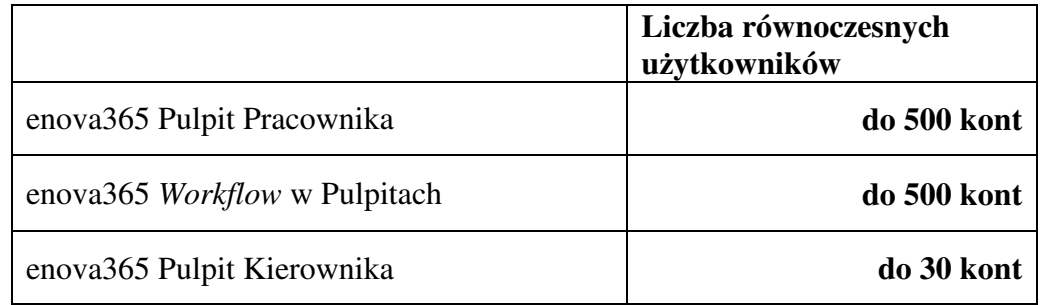

**2.4** Liczba kont równoczesnych użytkowników modułu *Pulpit Pracownika i Kierownika*

**2.5** Szkolenie warsztatowe dla użytkowników w formule on-line.

Szkolenie z prezentacją funkcjonalności oprogramowania przez Wykonawcę z możliwością aktywnego udziału użytkowników (pracowników Zamawiającego) oraz z możliwością utrwalenia szkolenia na elektronicznym nośniku danych:

- *enova365 Pulpit Pracownika* 2 szkolenia w następujących po sobie okresach 7-dniowych
- *enova365 Pulpit Kierownika* 2 szkolenia w następujących po sobie okresach 7-dniowych

#### **3. Moduł elektronicznej dokumentacji pracowniczej "E-teczki pracownika"**

Wdrożenie modułu *E-teczki pracownika* zawiera w swoim zakresie uruchomienie, konfigurację oraz parametryzację modułu *E-teczki pracownika* tj.:

- − konfigurację elektronicznej dokumentacji pracowniczej,
- − konfigurację struktury elektronicznej dokumentacji pracowniczej,
- − konfigurację pod Akta osobowe i pozostałą dokumentację pracowniczą,
- − konfigurację chronologii i numeracji dokumentów w teczce pracownika,
- − konfigurację automatycznego i ręcznego dodawania dokumentów do teczki pracownika,
- − konfigurację "exportu" (wydawania teczki pracowniczej,
- − import zeskanowanych Akt pracowniczych będących w posiadaniu Zamawiającego do E-teczek pracowników Zamawiającego,
- − szkolenie pracowników Działu Kadr Zamawiającego w zakresie pełnej funkcjonalności modułu *E-teczki pracownika* w wymiarze 4 godzin w formie bezpośredniego szkolenia przy stanowisku komputerowym w siedzibie Zamawiającego.

*(Zamawiający wymaga wykonania wyżej wymienionych czynność wg standardu systemu enova365 bez modyfikacji programistycznych)* 

## **4. Implementacja funkcjonującego u Zamawiającego systemu Rejestracji Czasu Pracy (system** *bibi* **MicroMade) z systemem** *enova365*

Przystosowanie obu systemów ma na celu umożliwienie wymiany plików z danymi o czasie pracy z funkcjonującego u Zamawiającego systemu RCP *bibi* MicroMade z systemem kadrowo-płacowym *enova365*. Przystosowanie obu systemów musi umożliwiać tzw. "wygładzanie" czasu pracy w systemie enova 365 wg poniższych funkcjonalności:

- − zczytywanie danych z RCP przed obróbką,
- − możliwość tworzenia własnych algorytmów tzw. "wygładzania" czasu pracy w oparciu o dane z RCP,
- − możliwość tworzenia własnych połączeń z systemem RCP,
- − możliwość konfiguracji i odczytu dowolnej ilości kodów (wejścia/wyjścia) z RCP.

 Zamawiający wymaga aby w zakresie tej części zamówienia Wykonawca uwzględnił wszystkie niezbędne prace programistyczne w celu uzyskania wyżej opisanych funkcjonalności oraz szkolenie pracowników Działu Kadr Zamawiającego w formie bezpośredniego szkolenia przy stanowisku komputerowym w siedzibie Zamawiającego.

## **Szczegółowy opis funkcjonalności ponadstandardowych modułu Pulpit Pracownika i Kierownika, o których mowa w punkcie 2.2 OPZ**

## **1. Oświadczenie o czasie pracy**

Proces dostępny będzie dla wszystkich pracowników Formularz oświadczenia będzie miał następujące pola do wypełnienia:

- Dzień za który pracownik składa oświadczenie, domyślnie aktualna data
- Godzina wejścia Godzina wyjścia wymagane uzupełnienie przynajmniej jednego z pól
- Powód komentarz osoby, w formie opisowej, wymagany

Wypełniony formularz oświadczenia trafia do bezpośredniego przełożonego celem akceptacji.

Bezpośredni przełożony może:

- zaakceptować oświadczenie (dostępne pole Uwagi, uzupełnienie niewymagane)
- Odrzucić oświadczenie odrzucenie kończy proces, wymagane uzupełnienie pola Uwagi, powiadomienie o odrzuceniu trafia do wypełniającego oświadczenie
- Przekazać do poprawy wymagane uzupełnienie pola Uwagi, oświadczenie wraca do pracownika do korekty

Oświadczenie, które trafiło do poprawy do wypełniającego, ma dostępne do edycji wszystkie pola. Po korekcie wypełniony formularz oświadczenia trafia ponownie do bezpośredniego przełożonego.

Oświadczenie zaakceptowane przez bezpośredniego przełożonego trafia do Sekcji Kadr (komórka, analogicznie jak w procesie wniosek urlopowy). Pracownik, który podejmie zadanie może:

- Potwierdzić wprowadzenie danych z oświadczenia koniec procesu, powiadomienie o zakończeniu trafia do wypełniającego oświadczenie
- Przekazać do poprawy wymagane uzupełnienie pola Uwagi, oświadczenie wraca do pracownika do korekty

## **2. Zlecenie pracy w godzinach nadliczbowych**

Proces dostępny będzie dla grupy, w skład której wchodzą Dyrektorzy, Kierownicy, Koordynatorzy.

Formularz będzie miał następujące pola do wypełnienia:

- Dzień w którym pracownik ma pracować dodatkowo, domyślnie aktualna data
- Godzina od Godzina do wymagane
- Opis komentarz w formie opisowej, wymagany
- Osoba pole wyboru, lista osób podległych

Wypełniony formularz trafia w zależności od wypełniającego do:

- \* Kierownika jeżeli wypełniającym był Dyrektor. Kierownik może:
	- Zaakceptować zlecenie pracy podczas akceptacji dostępna jest edycja wszystkich pól formularza -> Zaakceptowane zlecenie trafia do wskazanego pracownika (jeżeli bezpośrednimi podległymi Kierownika są Koordynatorzy,

 przełożony Koordynator pracownika otrzymuję powiadomienie o Zleceniu pracy w godzinach nadliczbowych pracownika)

- Przekazać do poprawy wymagane uzupełnienie pola Uwagi, zlecenie wraca do wypełniającego Dyrektora do korekty. Dyrektor może:
- Zmodyfikować zlecenie i przekazać ponownie do Kierownika pracownika
- Zakończyć proces uzupełniając wymagane pole Uwagi
- $\triangleleft$  Koordynatora jeżeli wypełniającym był Kierownik i bezpośrednimi podległymi są Koordynatorzy. Koordynator może:
	- Zaakceptować zlecenie pracy podczas akceptacji dostępna jest edycja wszystkich pól formularza -> Zaakceptowane zlecenie trafia do wskazanego pracownika
	- Przekazać do poprawy wymagane uzupełnienie pola Uwagi, zlecenie wraca do wypełniającego Kierownika do korekty. Kierownik może:
	- Zmodyfikować zlecenie i przekazać ponownie do Koordynatora pracownika
	- Zakończyć proces uzupełniając wymagane pole Uwagi
- $\triangleq$  Pracownika jeżeli wypełniającym był Kierownik (bez podległych koordynatorów) lub Koordynator. Pracownik może:
	- Zaakceptować zlecenie pracy
	- Przekazać do poprawy wymagane uzupełnienie pola Uwagi, zlecenie wraca do Kierownika (pomijamy ew. Koordynatorów)

Zlecenie pracy zaakceptowane przez pracownika trafia do Sekcji Kadr (komórka, analogicznie jak w procesie wniosek urlopowy). Pracownik, który podejmie zadanie może:

- Potwierdzić wprowadzenie danych ze zlecenia koniec procesu, powiadomienie o zakończeniu trafia do Kierownika pracownika
- Przekazać do poprawy wymagane uzupełnienie pola Uwagi, oświadczenie wraca do pracownika do Kierownika (pomijamy ew. Koordynatorów)

## **3. Wniosek o pracę zdalną + strefa Praca Zdalna**

Proces dostępny będzie dla wszystkich pracowników

Formularz oświadczenia będzie miał następujące pola do wypełnienia:

- Data od data do
- Komentarz pole nieobowiązkowe

Wypełniony formularz oświadczenia trafia do bezpośredniego przełożonego celem akceptacji.

- Akceptacja informacja na kartotece pracownika czas pracy
- Odrzuć aktywne obowiązkowe do wypełnienia pole Komentarz wniosek wraca do wnioskodawcy – aktywne wszystkie dostępne pola.

## **4. Wnioski premiowe**

Inicjatorem procesu jest pracownik DHR, który wprowadza budżet do wykorzystania widoczny dla Kierownika oraz osobno budżet dla Dyrektora danego pionu Do wniosków premiowych zaciągane są z sytemu dane dotyczące dni nieobecności z uwzględnieniem rodzaju nieobecności podległych pracowników.

Kierownik Działu wprowadza procent premii przyznany pracownikowi za dany miesiąc wraz z uzasadnieniem (podział na: terminowość, jakość oraz skuteczność – puste pola do wypełnienia) brak wypełnienia pól uniemożliwia przekazania wniosków premiowych do akceptacji. Łączna kwota przyznanych premii nie powinna przekraczać 25% wynagrodzenia zasadniczego wszystkich pracowników w dziale z wyłączeniem osób zatrudnionych w danym miesiącu – premia otrzymywana jest za miesiąc poprzedni (w maju przyznawana jest premia za kwiecień ale liczona od wynagrodzenia za maj). Wyjątek stanowią pracownicy którzy mają wprowadzone wypowiedzenie bądź rozwiązanie umowy za porozumieniem stron i jest to ich ostatni miesiąc świadczenia pracy, wówczas pracownik ten powinien być ujęty na liście dwa razy i budżet dla tej osoby powinien zostać naliczony podwójnie.

Po zatwierdzeniu przez kierownika listy premii przyznanych pracownikom działu wniosek premiowy trafia do Dyrektora pionu w którym znajduje się dział. Dyrektor może dokonać zmian (możliwość podglądu aktualizacji) w przypadku zmiany wysokości premii konieczne jest wypełnienie pola uzasadnienie. Po zatwierdzeniu plik przekazywany jest do pracownika DHR.

PO weryfikacji i zatwierdzeniu wniosków wszystkich pionów, informacje zostają zebrane w jeden plik z podziałem na piony i działy z przyznanymi premiami przez Dyrektorów. Pracownik DHR wprowadza budżet dla Zarządu i przekazuje zbiorczy plik do wszystkich Członków Zarządu jednocześnie. Zarząd ma możliwości edycji pliku i zmiany wysokości przyznanych premii – przy zmianie wysokości premii należy wypełnić pole dotyczące uzasadnienia - brak wypełnienia pól uniemożliwia zatwierdzenie dokonanych zmian wniosków premiowych. Podczas edycji pliku przez jednego z Członków Zarządu system uniemożliwia edycję przez innego Członka Zarządu. Po zatwierdzeniu pliku przez danego Członka Zarządu plik staje się dla niego nieaktywny. Po zatwierdzeniu pliku przez wszystkich Członków Zarządu plik trafia do pracownika DHR który po weryfikacji zatwierdza go. Po zatwierdzeniu danych przez pracownika DHR procent premii aktualizowany jest w dodatkach na kartotece danego pracownika a lista ostateczna trafia do Dyrektorów i Kierowników – informacyjnie o przyznanych premiach. Terminy:

Pracownik działu DHR inicjuje proces do 3 dnia miesiąca

Kierownik ostatecznie zatwierdza plik do 6 dnia miesiąca

Dyrektor zatwierdza plik do 8 dnia miesiąca

Pracownik ma czas do 10 dnia miesiąca aby przekazać pliki do Zarządu

Zarząd ostatecznie akceptuje pliki do 15 dnia miesiąca.

W przypadku braku akceptacji danego dnia plik wygasa i przekazywany zostaje automatycznie do następnej osoby. Np. Kierownik nie wprowadzi zmian na pliku do 6 dnia miesiąc, plik zostaje zablokowany do edycji przez niego i przekazywany zostaje do Dyrektora. Jeżeli pliki nie zostaną zaakceptowane ostatecznie przez członków zarządu plik trafia do kierownika DHR, który ma możliwość ostatecznej akceptacji pliku. W przypadku takiej sytuacji Kierownik DHR wskazuje powód akceptacji pliku przez niego.